## **How to View DegreeWorks**

- 1. Log on to **BANNERWeb**.
- 2. Click on Student Services & Financial Aid.

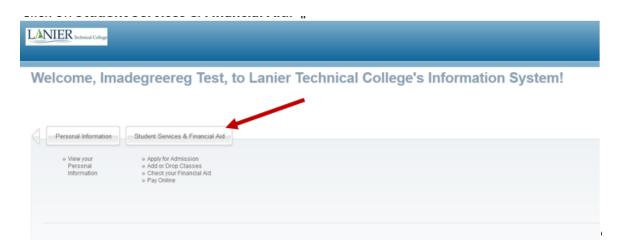

3. Click Student Record > DegreeWorks.

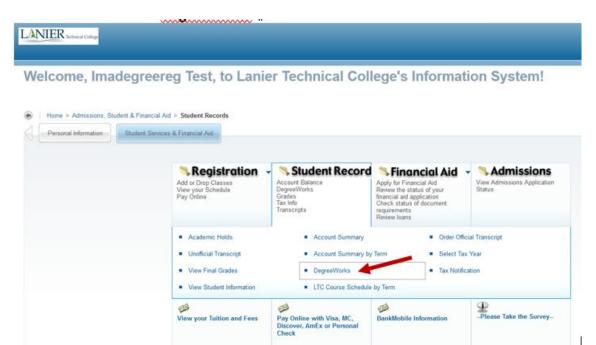

4. Read the disclaimer. Always speak with your advisor if you have questions about DegreeWorks.

Click Link to Degree Works.

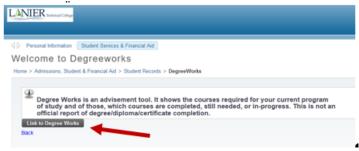

## Reading your DegreeWorks Report.

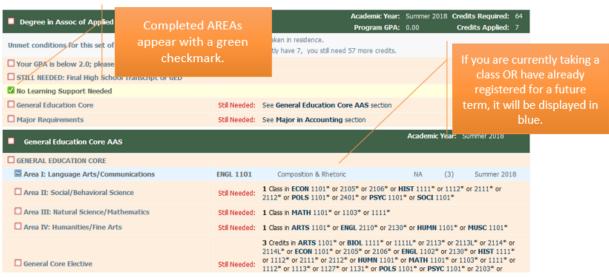